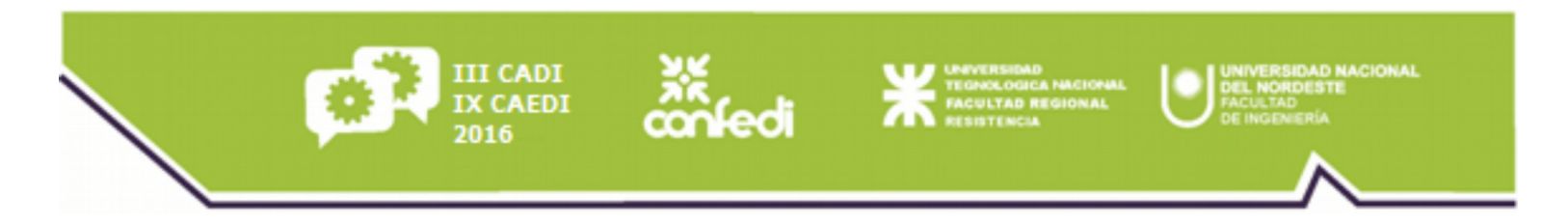

### EXPERIENCIAS DE USO DE SOFTWARE LIBRE Y FREEWARE EXPERIENCIAS DE USO DE SOFTWARE LIBRE Y FREEWARE PARA LA REPRESENTACIÓN GRÁFICA DE INGENIERÍA PARA LA REPRESENTACIÓN GRÁFICA DE INGENIERÍA

Autores:

Rubén Darío Morelli

Hernán Alfredo Pangia Ctenas

Luis Sebastián Nieva

GRUPO SoLCAD

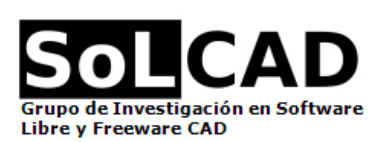

Facultad de Ciencias Exactas, Ingeniería y Agrimensura Universidad Nacional de Rosario

> **GIDAD** Resistencia, Chaco, 07 al 09 de Setiembre de 2016 ARGENTINA

# **RESUMEN**

### **Nuestro Proyecto de Investigación:**

El presente trabajo es producto de un P.I. sobre uso de Software Libre y gratuito en la enseñanza de la Representación Gráfica que tiene vigencia desde el año 2012.

### **Nuestros propósitos:**

**Encontrar alternativas a los programas CAD clásicos ya que por el elevado costo de licencias son:** 

- INVIABLES PARA UNIVERSIDAD PÚBLICA, DOCENTES Y ESTUDIANTES
- **INVIABLES PARA JÓVENES PROFFSIONALES**

Valorar y estimular desde la universidad el estudiar y trabajar en un marco ético, legal y en libertad.

### **¿Por qué investigar y usar Software Libre CAD?**

**Porque la industria del Software Libre y del Freeware ha tenido avances importantes y paralelamente** los principales programas privativos CAD clásicos ofrecen versiones Freeware para uso educativo.

Esto permite trabajar dentro del marco ético y legal que corresponde al menos en la etapa educativa.

- **Porque trabajar con software libre fomenta la curiosidad, el autoaprendizaje y el aprendizaje** colaborativo entre los estudiantes. Conocer distintas alternativas de software CAD para resolver un mismo problema de representación, es también una forma de enseñar a pensar.
- Porque el usar Software Privativo específico en la formación induce a la dependencia tecnológica.
- **Porque en el ámbito de nuestra universidad donde se produce y se comparte libremente el** conocimiento, la filosofía del Software Libre es totalmente coherente con estos principios.

# **OBJETO Y METODOLOGÍA DE LA PONENCIA**

**Difusión de nuestros últimas experiencias y resultados de investigación y estudio mostrando una amplitud de temáticas referidas a nuestra disciplina donde utilizamos Software Libre:**

- 1.Diseño de ingeniería, representando y estudiando el mecanismo de una impresora 3D Hardware Libre.
- 2.Contenidos para el aprendizaje de la asignatura Representación Gráfica
- 3.Proceso de elaboración de un vídeo didáctico sobre el tema Vistas.
- 4.Finalmente pondremos a disposición las conclusiones y recomendaciones.

## **SOFTWARE LIBRE Y FREEWARE QUE UTILIZAMOS**

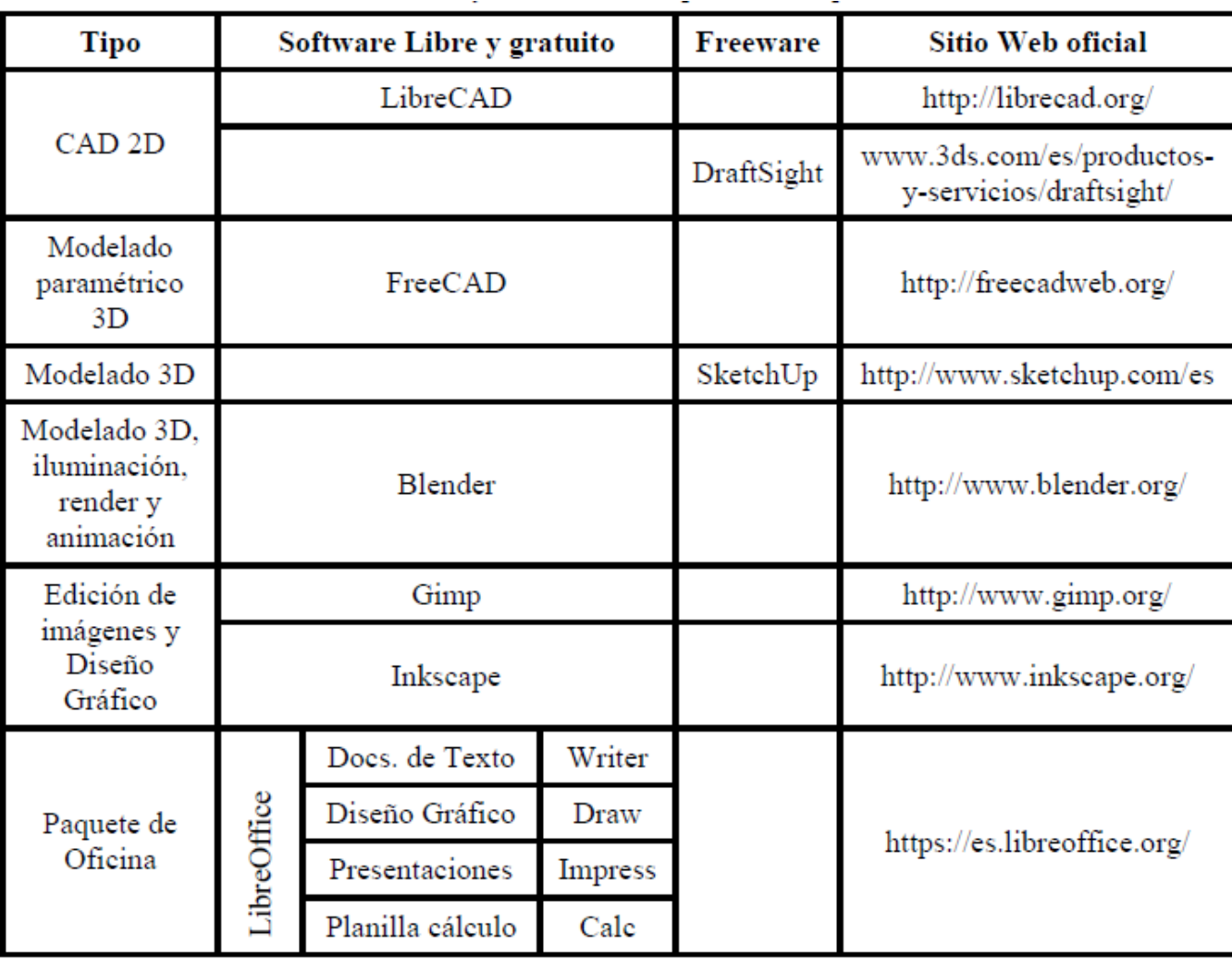

## **MODO EN QUE INTERACTUAMOS CON EL SOFTWARE LIBRE Y FREEWARE**

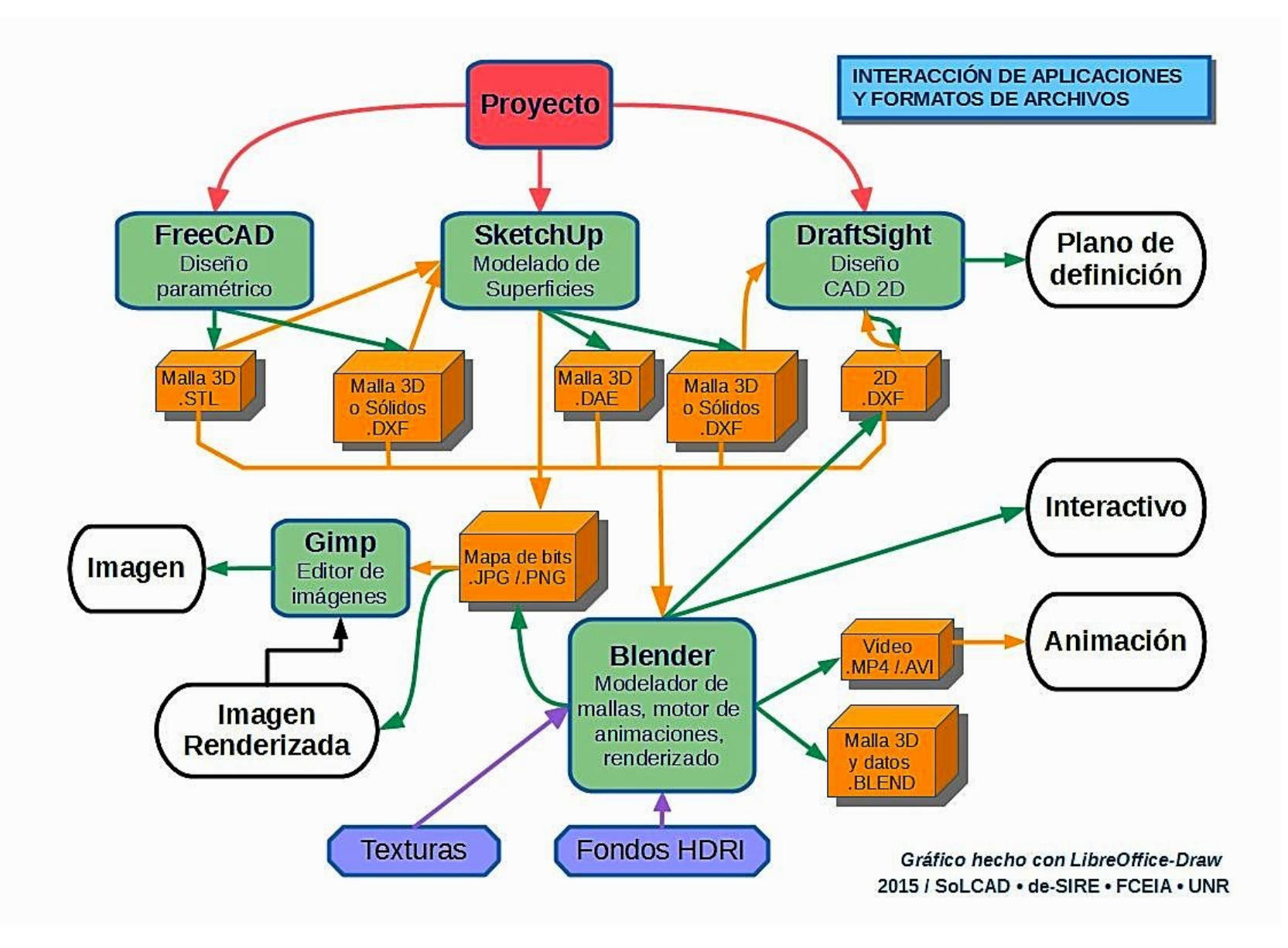

### **Diseño de ingeniería: Impresora 3D M Prime ONE: Hardware Libre**

Descargas de las partes en formato de archivo FreeCAD

Montaje del conjunto para su revisión Modelado 3D paramétrico con FreeCAD

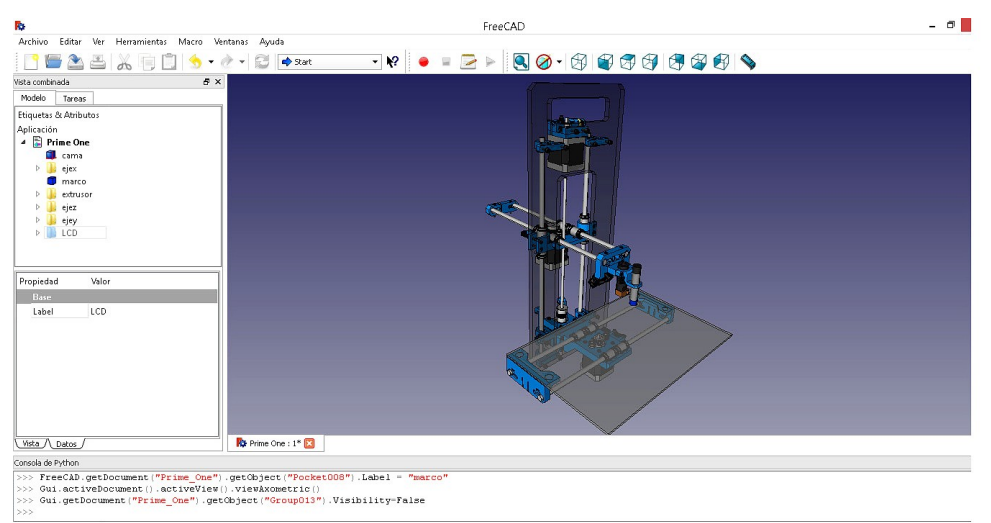

**Interfaz**

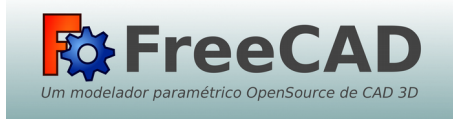

#### **EXPORTAR CONJUNTO EN FORMATO STL**

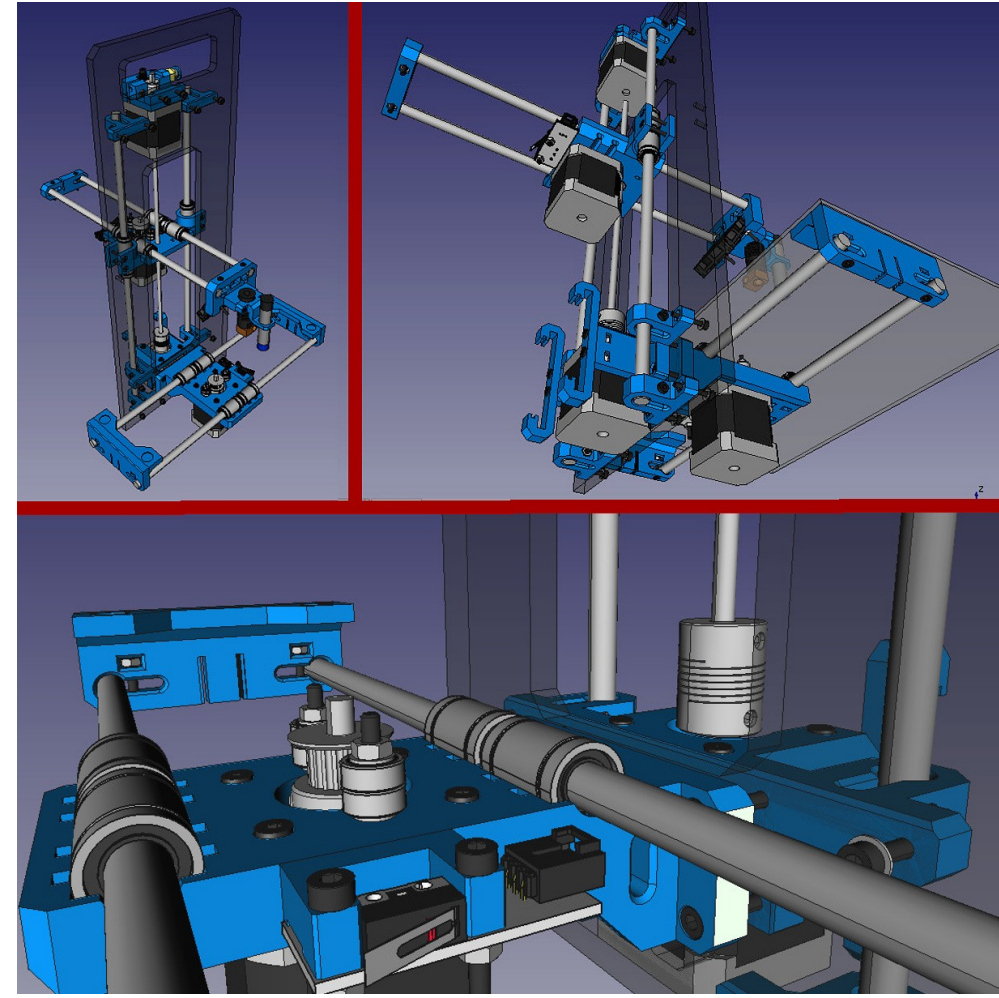

## **Diseño de ingeniería: Impresora 3D M Prime ONE: Hardware Libre**

**En Blender se abre el conjunto en malla STL.**

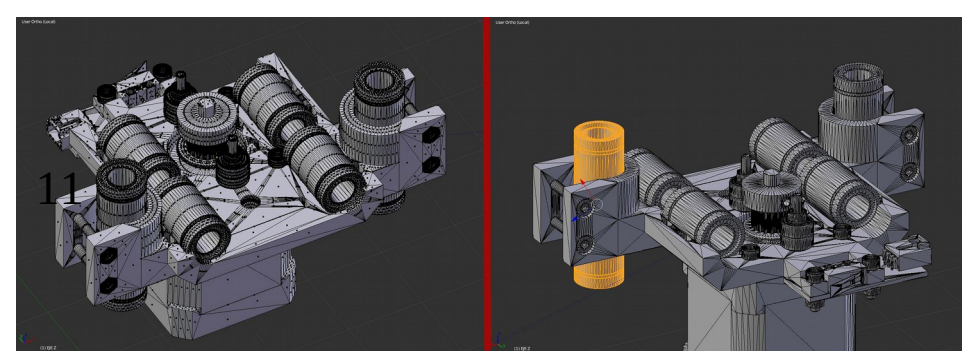

Edición de mallas, separación de partes.

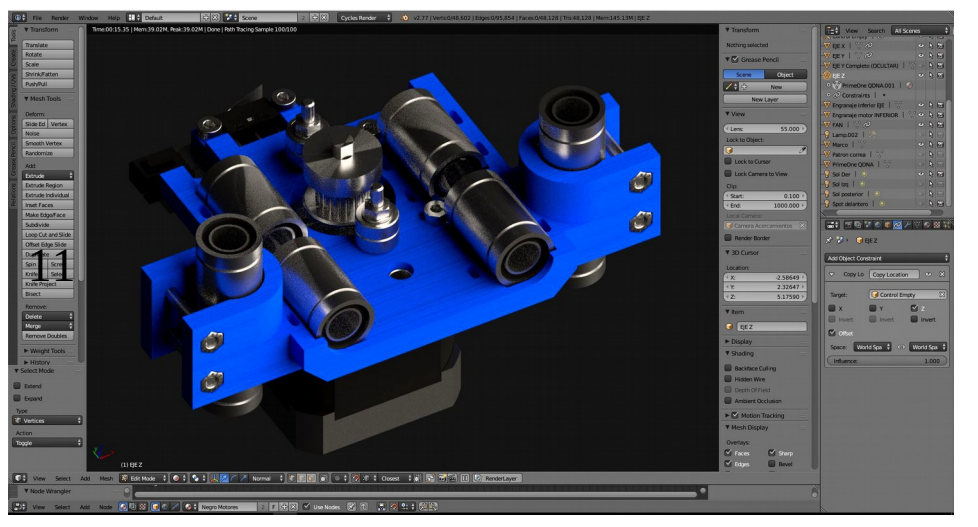

Asignación de Materiales. Render en tiempo real. para realizar un vídeo de movimientos axiales.

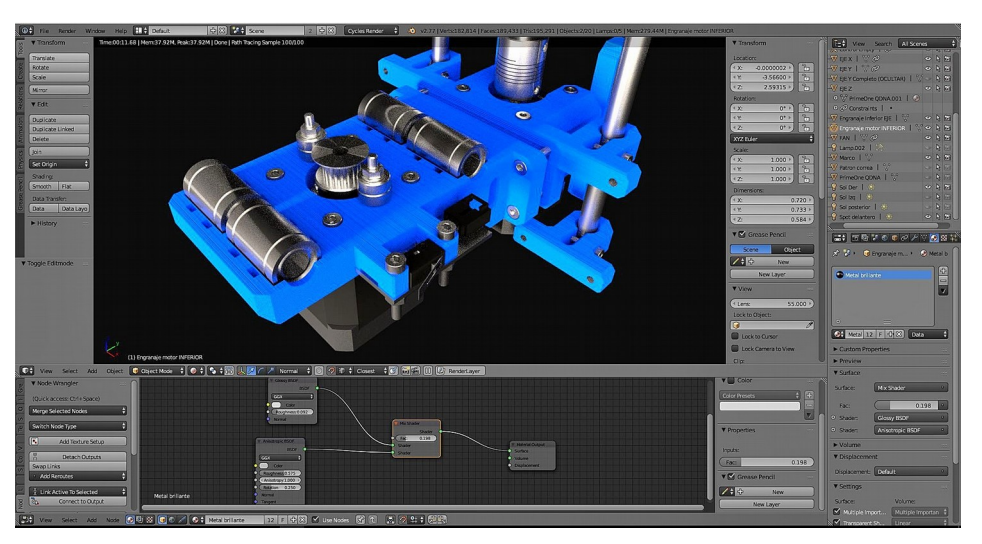

Aplicación anisotropía: filtrado de luz para mejorar la calidad de la textura en una superficie

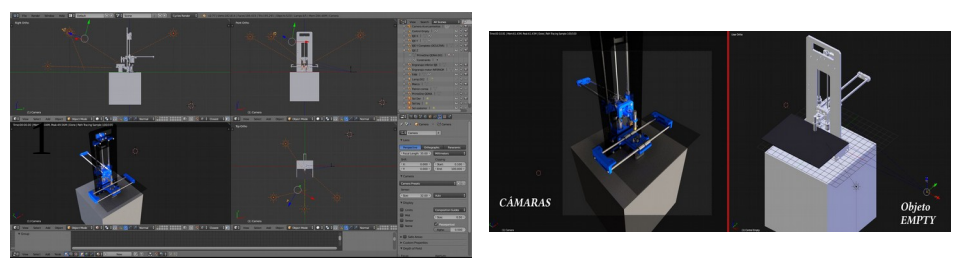

Prueba de luces y cámaras. Animación con objeto Empty estudiando movimientos x-y-z de las partes

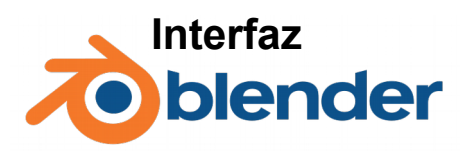

**Diseño de ingeniería: Impresora 3D M Prime ONE: Hardware Libre**

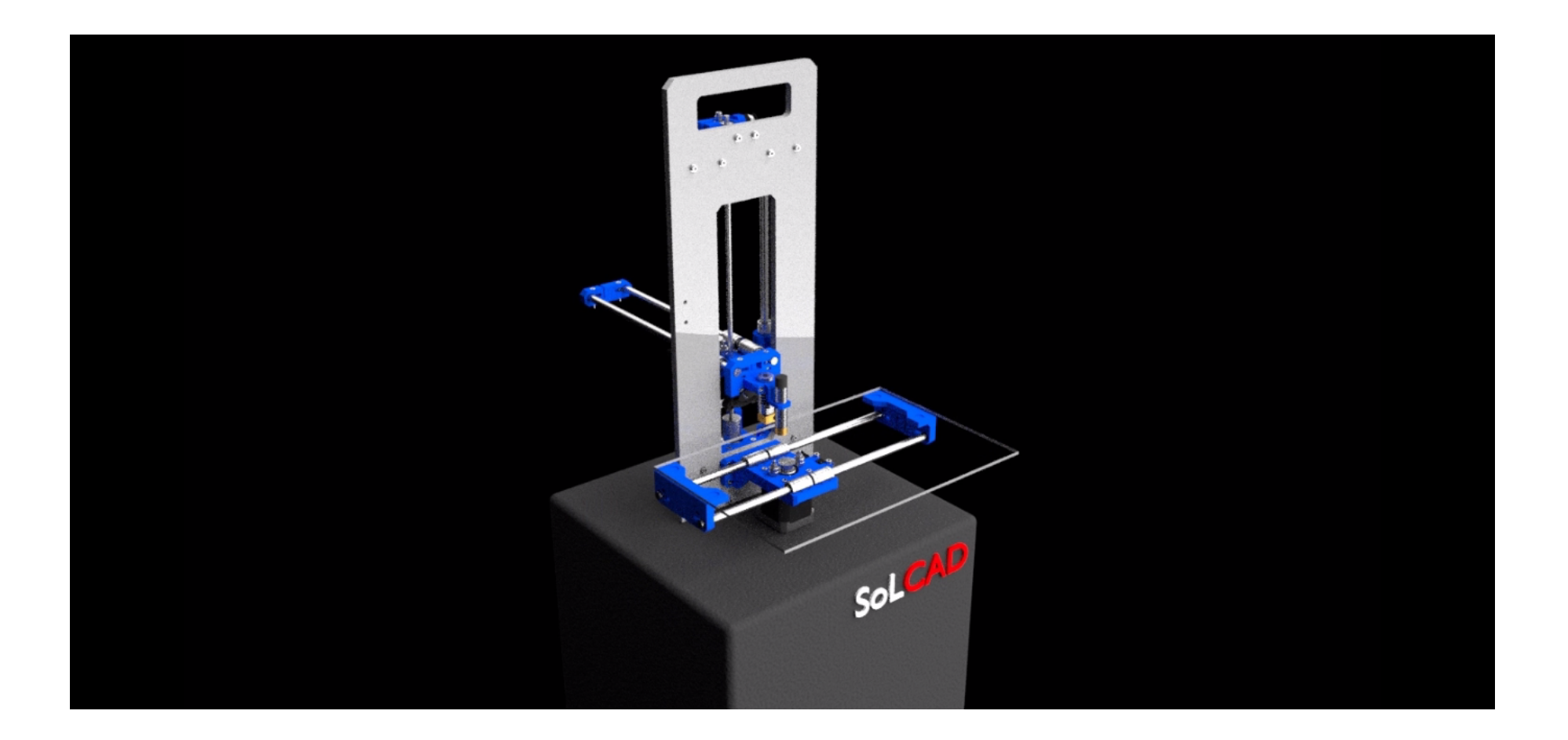

**https://youtu.be/ldkFT6lCkCA**

## **Contenidos para el aprendizaje de la asignatura Representación Gráfica**

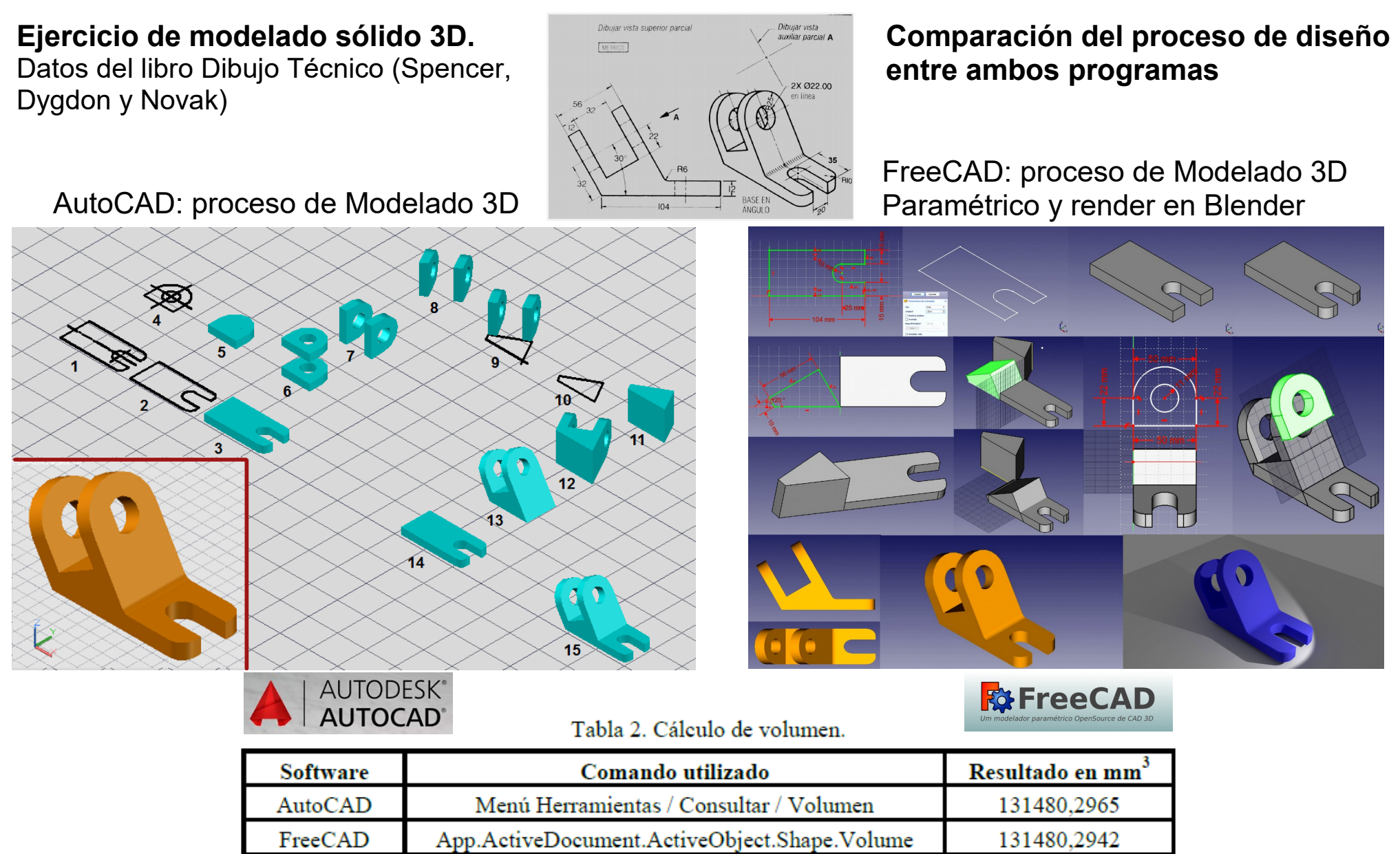

#### **Vídeo didáctico sobre tema Vistas**

#### **Modelo físico: prisma en L.**

Primer trabajo práctico del curso Representación Gráfica. Croquizado de vistas y perspectiva de un modelo físico.

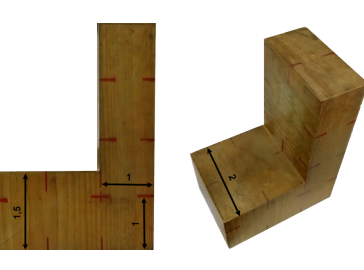

#### **Objetivo del vídeo:**

Ayudar a comprender el espacio para la representación de objetos en el plano. ■ Asociar las vistas ortogonales con la perspectiva de los objetos.

Tabla 3. Software utilizado en la elaboración del vídeo didáctico.

| <b>Software</b> | Tipo                         | <b>Sist. Operativo</b>     | Usado para                   |
|-----------------|------------------------------|----------------------------|------------------------------|
| SketchUp Make   | Freeware educativo           | Windows                    | Modelado, animación y vídeo  |
| AutoCAD         | Freeware educativo           |                            | Dibujos complementarios      |
| Snagit          | Privativo - V. Trial         |                            | Cortes de pantalla y edición |
| Gimp            | Software Libre<br>y gratuito | Multiplataforma            | Edición de imágenes          |
| KSnapshot       |                              | Linux <sub>3</sub> kubuntu | Cortes de pantallas          |
| Kdenlive        |                              |                            | Edición de vídeo             |

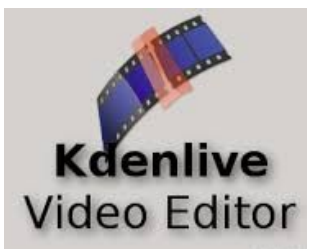

## **SketchUp**

#### Modelado 3D + animación de escenas + salida de vídeo

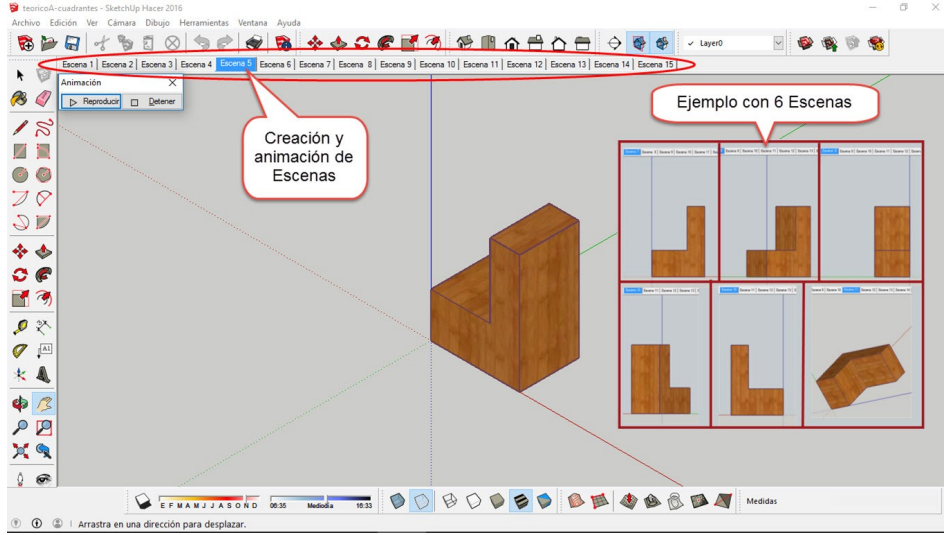

#### Edición de vídeo en Kdenlive

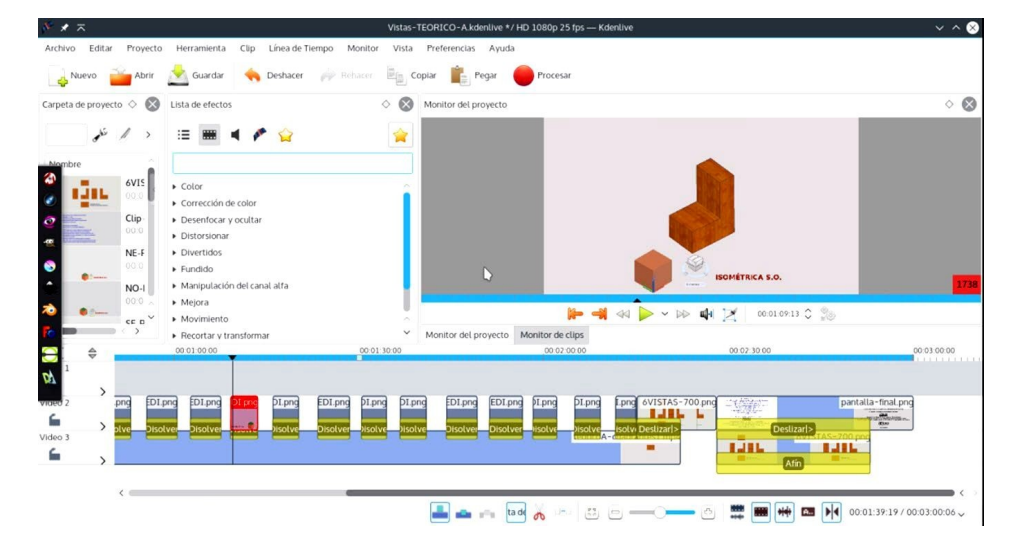

## **EXPERIENCIAS Y RESULTADOS Contenidos para el aprendizaje de la asignatura Representación Gráfica**

Actividad Curricular: Taller de Representación Gráfica. Formación Básica - 1º año Curso del Profesor Arg. Rubén Darío Morelli Facultad de Ciencias Exactas, Ingeniería y Agrimensura Universidad Nacional de Rosario

Vídeo de apoyo para el tema VISTAS. Basado en el modelo en L del Trabajo TEÓRICO-A

OBJETIVO: Comprender el espacio digital de los programas CAD a partir de las vistas según el Cubo de Vistas y los cuadrantes. Las Vistas Normalizadas ISO se definen con rayos de proyección cuya dirección es paralela a los ejes coordenados x, y, z, ejes que son paralelos a las aristas del Cubo de Vistas. Las perspectivas isométricas se orientan según los cuadrantes

S.O. / N.O. / N.E. / S.E. y el rayo de proyección de cada isometría es el que define el par de vértices opuestos según cada diagonal del Cubo de Vistas.

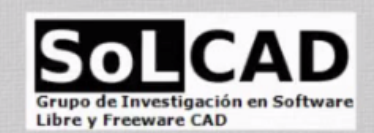

**https://youtu.be/CdPmgjoXvz8**

# **CONCLUSIONES Y RECOMENDACIONES**

- Sin ir en detrimento de los buenos programas privativos, el software libre debe ser tenido en cuenta.
- **E** La migración no debe ser compulsiva. Debe ser gradual y empieza por uno.
- El gran escollo de la migración en una organización es la resistencia al cambio.
- **P** Recomendamos instalar GNU-Linux en una partición del disco, para aprender a trabajar 100% en Software Libre desde el mismo sistema operativo, con el objetivo de llegar a usar Windows para aquellos programas que sólo se desempeñan en Windows.
- Aprender a aprender programas libres y asumir nuevas formas de pensar y de hacer enriquece nuestro conocimiento y nuestra cultura digital
- Anímense a migrar hacia las aplicaciones libres. *¡Se trata de la libertad!*

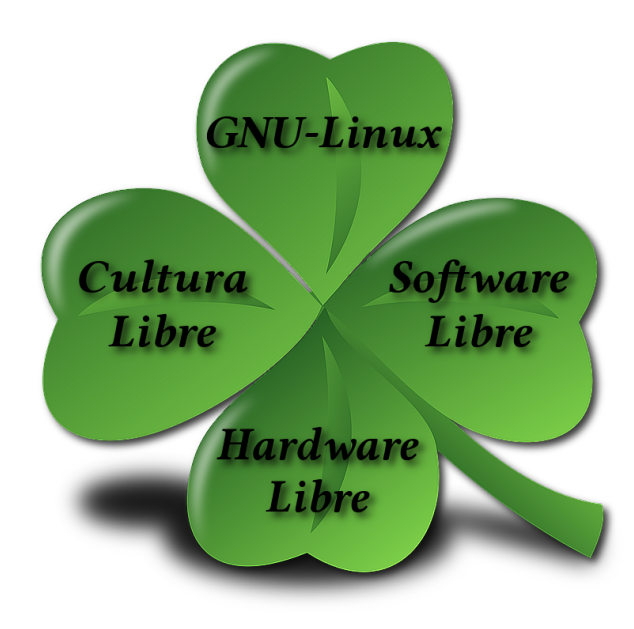

El Software CAD debe ser LIBRE

Tan libre como el lápiz y el papel

Tan libre como la libertad…

¡Muchas gracias!